**ج( اقدامات دانشجویان**

شماره: `` تاريخ: ... پيوست:

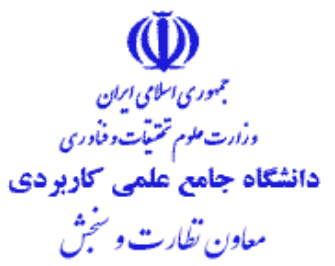

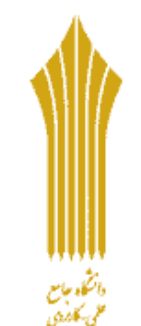

نشانى:

تهران، خيابان انقلاب اسلامي، بین خیابان حافظ و استاد نجات اللهي، شماره ۶۸۴ تلفن كويا: ٨٢٧٧٩ دورنگار: ۸۸۸۰۸۹۹۸ کل یستی: ۱۵۹۹۶۶۵۱۱۱ Website: www.uast.ac.ir E-mail: info@uast.ac.ir

**https://exam-uast.ir** و **https://examuast.ir** الکترونیکوی آدرسهوای به مراجعه -0 برای ورود به سامانه آزمون برخط، در زمان مانور اجباری و برگزاری آزمون <mark>توجه</mark>: آدرسهای الکترونیکی مذکور صرفا جهت شرکت دانشجویان در آزمون متمرکز برخط میباشد. ۲- بررسی و تایید مشخصات فردی و عناوین دروس آزمون متمرکز در سامانه آزمون (احراز هویت) توجه:1 در بازه زمانی مانور اجباری لازم است دانشجویان پس از ورود به سـامانه آزمـون، بـا اسـتفاده از نــام کاربری (کد ملی مندرج در سامانه همآوا)، وارد سامانه آزمون شده و نسبت به تایید اطلاعات فوق|لذکر اقدام نمایند. <mark>توجه ۲</mark>: در صورت مغایرت در مشخصات فردی و عنـاوین دروس آزمـون متمرکـز، دانشـجویان مـی،بایسـت مراتب را به مرکز آموزشی مربوط اعلام نمایند. -9 ثبت شمار تلفن همرا فعال و در دسترس در سامانه آزمو -0 ایناد **راز عبور** توسط دانینو در سامانه آزمو توجه1: پس از تایید مشخصات، **رمز عبور** توسط دانشجو در سامانه آزمون ایجاد میشود. <mark>توجه۲:</mark> رمز عبور ایجاد شده توسط دانشجو برای تمامی آزمونها یکسان است. لذا دانشجو ملزم بـه حفـظ و نگهداری از رمز عبور تا پایان آزمونها است و مسئولیت ارائه رمز عبـور بـه افـراد دیگـر مســتقیماً بـر عهـده دانینو خواهد بود. ت**وجه ۳:** دانشجو در صورت فراموشی کلمه عبور، میبایست جهت تعریف رمز جدید، پس از وارد نمـودن کـد ملی بر روی دکمه **"بممیمبی کلمه عبور"** کلیک نمایند. پس از درج شومار دانیونویی و کلیوک بور روی دکمه **"دریافت کد"،** کد فعالسازی به شماره همراه ثبت شده در سامانه برای دانشجو ارسال خواهـد شـد. در نهایت دانشجویان با ورود کد فعالسازی و رمز عبور جدید در سامانه میتوانند نسبت به ایجـاد رمـز عبـور جدید اقدام نمایند. در غیر اینصورت چنانچه دانشجویان موفق به بازیابی کلمه عبور **نشــوند** مــ<sub>ی،</sub>بایسـت بــا مرکز آموزشی مربوط تماس اص نمایند. -5 الزم است دانینویا در باز زمانی**" شروع تم پمیوم برگوزار امهوراجبومر "** ن وبت بوه **تمییود**  مشخصات فردی و دروس مشمول آزمون متمرکز خود و همچنین ایجاد رمز عبـور سـامانه و پاسـخگویی بـه سوالات نظرسنجي اقدام نمايند. **توجه:1** شرکت در نظرسننی الزامی میباشد. توجه۲: در صورت عدم تایید اطلاعات فوق، بدیهی است امکان شرکت در آزمون میسر نخواهد بود.

شماره: `` تاريخ: ... پيوست:

۶- دانشجویان می توانند از رایانه شخصی، لپ تاپ، تبلت و گوشی هوشـمند کـه امکـان ورود بـه سـامانه را داشته باشد استفاده کنند. <mark>توجه:</mark> جهت جلوگیری از بروز مشکل، بهتر است از مرورگرهای به روز شده کـروم یـا فـایر فـاکس اسـتفاده شود.

-2 دانینو **همیتواهد** به طور همزما بیش از یکبار با رایانه یا مرورگرهای مختلف وارد سامانه شود. ۸- مسئولیت تدارک رایانه و اتصال به اینترنت در روز و ساعت برگزاری مـانور و آزمـون بـر عهـده شـخص دانشجو خواهد بود. در صورتی که دانشجویی به هر دلیل امکان تهیه رایانه و اتصال به اینترنت نداشته باشـد، میتواند با رعایت آیین نامه امتحانات و رعایت فاصله اجتماعی با هماهنگی قبلی از امکانات مرکوز آموزشوی محل تحصیل خود استفاده نماید.

۹- دانشجویان لازم است مطابق برنامه امتحانی خود راس ساعت مقرر از طریق آدرس الکترونیکی مـذکور و با استفاده از نام کاربری(کدملی) و رمـز عبـور وارد سـامانه آزمـون شـوند و پـس از انتخـاب درس، سـوالات امتحانی خود را در مدت زمان تعیین شده پاسخ دهند.

## **د( ویژگیهای آزمون**

۱– دانشجویان می توانند از ۱۵ دقیقه قبل از زمان شروع آزمون وارد سامانه شوند. -7 به دانینویا اجاز داد می شوند داکثر تا **15 دقیقه** پس از شروع آزمو وارد سامانه شوند. <mark>توجه:</mark> دانشجویان میبایست قبل از شروع آزمون نسبت به رفع مشکلات احتمالی از قبیل: عدم امکــان ورود به سامانه آزمون، قطعی اینترنت و سایر موارد اقدام نمایند. ۳- م**دت زمان هر آزمون** از قبل تعیین شده و در صفحه آزمون برای دانشجو قابل مشاهده خواهد بود. -0 هر سوال نیز دارای **اهلت پمسخگویی** میخ است. توجه1: در صورتی *ک*ه دانشجو پس از مهلت تعیین شده برای هر سوال اقدام به درج پاسخ سوال نمایـد نمـره آن سوال برای ایشان منظور نخواهد شد. **توجه:2** در مهلت مربوط به هر سوال در صورتیکه دانینو بخواهد بدو ثبت پاسخ به سوال بعدی مراجعه نماید هشدار عدم پاسخگویی به دانشجو نمایش داده می شود و در صورت تایید دانشجو سامانه سوال را بدون پاسخ ثبت نموده و سوال بعدی را نمایش خواهد داد. -5 پس از مراجعه به سوال بعدی امکا بازگیت مرور یا ویرایش **سواالت قبلی** وجود **هدارد**. -1 هر سوال در یک صفحه نمایش داد میشود. نمایش **سواالت** و گزینههای پاسخ به صوورت **تصومدفی**  خواهد بود. -7 برای پاسخگویی به سواالت کافی است دانینو گزینه صحیح را با کلیک انتخاب نماید. ۸− پس از ثبت پاسخ هر سوال مدت زمان مازاد آن برای سوالات باقیمانده منظور نمیشود.

مجمهوري اسلامي ابران ورارت ملوم تختيات وخاورى دانشگاه جامع علمی کاربردی معاون تطارت و سجِش

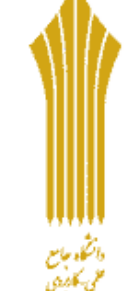

نشانى:

تهران، خيابان انقلاب اسلامى، بين خيابان حافظ و استاد نجات اللهي، شماره ۶۸۴ تلفن كويا: ٨٢٧٧٩ دورنگار: ۸۸۸۰۸۹۹۸ کد پستی: ۱۵۹۹۶۶۵۱۱۱ Website: www.uast.ac.ir E-mail: info@uast.ac.ir

شماره: `` مجمهوري اسلامي ابران تاريخ: ... ورارت ملوم تختيات وخاورى پيوست: دانشگاه جامع علمی کاربردی معاون تظارت و سنجش ۹- در صورت قطع شدن ارتباط سامانه، دانشجو میتواند از همان مرحلهای که قطعی رخ داده است <u>تا پایان</u> سقف زمانی آزمون، مجددا وارد سامانه آزمون شده و به پاسخ سوالات باقیمانده ادامه دهد. توجه: درصورت ورود مجدد دانشجو به سامانه، تعداد سـوالات و مـدت زمـان باقیمانـده بـه دانشـجو اعـلام میشود چنانچه مورد تایید قرار گیرد دانشجو میتواند به آزمون خود ادامه دهد در غیر این صورت مـیتوانـد در آزمون نوبت دوم شرکت نماید. لازم به ذکر است در صورت ادامه به پاسخگویی به سوالات آزمون، حداکثر **11 دقیقه** به مهلت آزمو اضافه خواهد شد. والمتكاه حامع هثال۱: چنانچه مدت زمان قطعی ارتباط ۶ دقیقه باشد، مدت ۶ دقیقه به زمان پایان هر آزمون اضافه خواهـد من كارن شد. هث**ال۲:**چنانچه مدت زمان قطعی ارتباط ۱۳ دقیقه باشد، صرفا ۱۰ دقیقه به زمـان پایـان هـر آزمـون اضـافه خواهد شد. -1-چنانچه دانشجویان به هر دلیلی(قطعی اینترنت و ...) نتوانند در آزمون نوبت اول شرکت کنند میتواننـد در آزمون نوبت دوم که سوالات آن با نوبت اول متفاوت است شرکت نماینــد. بــدیهی اســت مســئولیت بــروز هرگونه مشکل در آزمون نوبت دوم بر عهده دانشجو است. توجه: لازم به ذکر است برای این دسته از دانشجویان **آزمون ساعت ۱۲ در سـاعت ۱۳:۳۰ همـان روز** و <mark>آزمون ساعت16 در ساعت 1۶:۳۰ همان روز</mark> مجدد تکرار خواهد شد. ۱۱- در پایان آزمون با تایید **اتمام آزمون** توسط دانشجو (کلیک بـر روی دکمـه "پایـان آزمـون")، آزمـون خاتمه مییابد. توجه1: دانشجو پس از تایید پایان آزمون، امکان شرکت مجدد در آزمون نوبت بعدی را **نخواهد** داشت. <mark>توجه ۲</mark>: در صورت شرکت در آزمون نوبت دوم، آزمون نوبت اول حذف خواهد شد و نمره آزمون دوم منظـور خواهد شد.

**ه( مانور اجباری آزمون**  ۱– قبل از شروع آزمون امکان دسترسی دانشجویان به سامانه در بازه زمانی(۱۷ لغایت ۲۱ دیماه) به منظـور انجام موارد زیر فراهم خواهد شد:

> آشنایی با نحو برگزاری آزمو از طری راهنمای موجود در سامانه رفع خطا یا موانع و محدودیتهای ا تمالی آموزشی ایناد رمز عبور در سامانه توسط دانینو بررسی و تایید میخصات فردی و آزمونی خشبیهسازی آزمون (پاسخگویی به سوالات نظرسنجی توسط دانشجو)

نشائى:

تهران، خيابان انقلاب اسلامي، بين خيابان حافظ و استاد نجات اللهي، شماره ۶۸۴ تلفن كويا: ٨٢٧٧٩ دورنگار: ۸۸۸۰۸۹۸۸ کد پستی: ۱۵۹۹۶۶۵۱۱۱ Website: www.uast.ac.ir E-mail: info@uast.ac.ir

شماره: `` تاريخ: ... پيوست:

توجه ۱: چنانچه دانشجو در مدت زمان تعیین شده جهت مانور اجباری، نسبت به ت**ایید مشخصات فـــردی**، <mark>دروس آزمون و تکمیل نظرسنجی در سامانه</mark> اقدام ننماید امکان شرکت در آزمـون بـرای ایشـان فـراهم نگردیده و غایب محسوب خواهد شد. **توجه:2** شرکت در نظرسننی الزامی میباشد. ۲- دانشجویان در صورت بروز هرگونه مشکل لازم است مراتب را به مرکز آموزشی مربوط اعلام نمایند. ۳- مراکز آموزشی میبایست در اسرع وقت در بازه زمانی مانور اجباری نسـبت بـه رفـع مشـکلات احتمـالی دانشجویان اقدام نموده و در صورت عدم رفع مشکل مراتب را به واحد استانی مربوط اطلاع دهند.

**و( نکات مهم مراحل اجرایی آزمون** ۰۱ آزمون به صورت چهار گزینهای(تستی) است. -7 تعداد سواالت ت تی آزمو **28 سوال** است. ۳- سوالات آزمون ۱۴ نمره و ارزش هر سوال ۰/۵ نمره است و سهم نمره مدرس ۶ نمره میباشد. -0 آزمو فاقد نمر منفی است. ۵- نمرات آزمون، از طریق سامانه جامع آموزشی (هم آوا) قابل مشاهده است. ۶- تجدیدنظر نمره صرفاً شامل "نمره در اختیار مدرس" میباشد. تجدیدنظر نمره آزمون متمرکز امکانپذیر نمے باشد. ۷- شرایط غیبت در آزمون متمرکز تابع قوانین و مقررات آموزشی مندرج در آیینiامه امتحانات است. -8 در مر له مانور اجباری آزمو شرکت در نظرسننی الزامی میباشد ۹- مانور اجباری آزمون از روز چهارشـنبه ۹۹/۱۰/۱۷ آغـاز و در روز یکشـنبه ۹۹/۱۰/۲۱ پایـان خواهـد پذیرفت، ضروریست در این خصوص اطلاع رسانیهای لازم به دانشجویان توسط مراکز آموزشی صورت پذیرد.

**8**

نشائى: تهران، خيابان انقلاب اسلامي، بین خیابان حافظ و استاد نجات اللهي، شماره ۶۸۴ تلفن كويا: ٨٢٧٧٩ دورنگار: ۸۸۸۰۸۹۸۸ کد پستی: ۱۵۹۹۶۶۵۱۱۱ Website: www.uast.ac.ir E-mail: info@uast.ac.ir

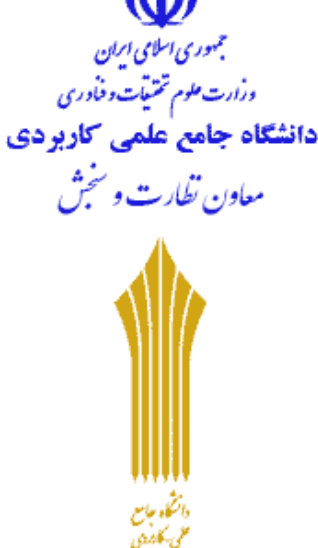